# **C2110** *Operační systém UNIX a základy programování*

### **10. lekce**

### Petr Kulhánek, Jakub Štěpán

kulhanek@chemi.muni.cz

Národní centrum pro výzkum biomolekul, Přírodovědecká fakulta Masarykova univerzita, Kotlářská 2, CZ-61137 Brno

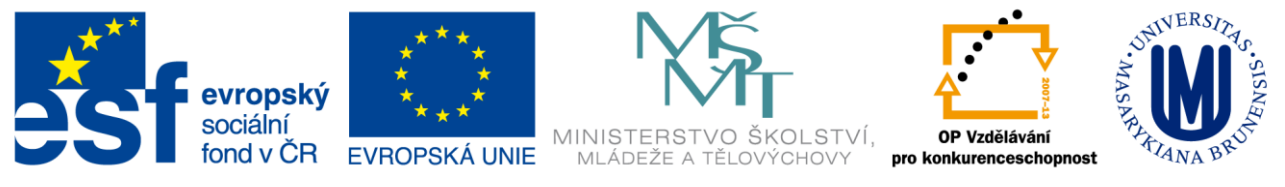

INVESTICE DO ROZVOJE VZDĚLÁVÁNÍ

CZ.1.07/2.2.00/15.0233

Operační systém UNIX a základy programování 10. lekce -1-

## **Obsah**

- **Průběžný test**
- **Spuštění příkazů III**
	- **Proměnná PATH**
- **Hybridní skripty**
	- **Přesměrování v rámci skriptu**
- **Nové příkazy**
	- **type, hash, tr, memcoder, mplayer**

# **Průběžný test II**

2110 Operační systém UNIX a základy programování hornesti hornesti hlavní telese a -3-

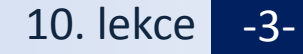

### **Průběžný test II**

### **Test prostřednictvím odpovědníku v IS**

**Student – Odpovědníky – C2110** 

**Délka 20 minut.** 

**Je možné sestavit pouze jednu sadu otázek.**

**Používejte průběžné uložení.**

**Vyhodnocení je možné pouze jednou.**

#### **Je povoleno a doporučeno:**

- Testovat příkazy v terminálu.
- Prohledávat manuálové stránky, svoje zápisky a prezentace předmětu.
- Při nejasnostech se přihlaste.

#### **Není povoleno**

• Komunikovat s další osobou mimo vyučujícího.

# **Spouštění příkazů**

- **Proměná PATH**
- **Příkazy** 
	- tr, mplayer, mencoder

## **Spouštění příkazů a aplikací, III**

Aby mohl shell zadaný příkaz spustit, potřebuje **znát úplnou cestu** k souboru, který obsahuje binární program nebo skript.

1. Cesta k příkazu se nejdříve hledá v tabulce s již použitými příkazy:

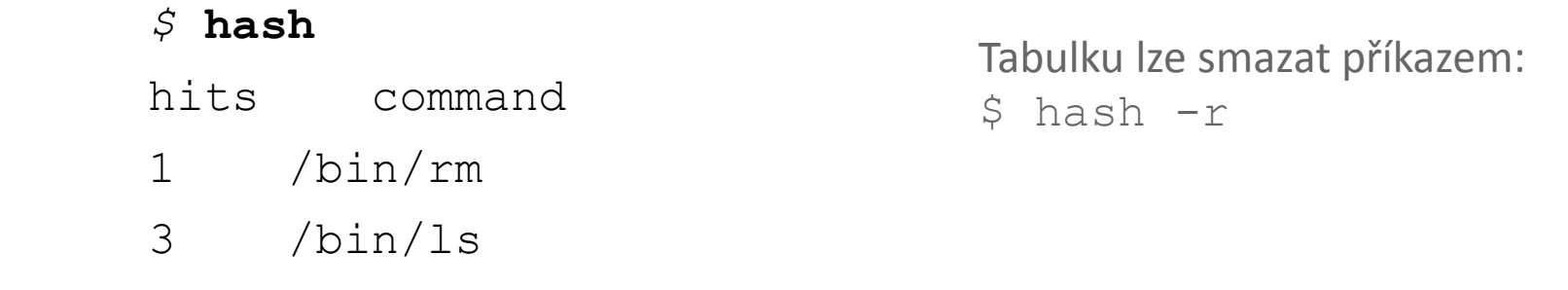

2. Pokud není příkaz nalezen, hledá se v adresářích uvedených v systémové proměnné **PATH**

\$ **echo \$PATH**

pořadí prohledávání

.../usr/local/bin:/usr/sbin:/usr/bin:/sbin:/bin

Adresáře se oddělují znakem **:** (dvojtečka)

3. Cestu k příkazu, pokud existuje, lze zjistit příkazem **type**

*\$* **type ls**

/bin/ls

 $2110$  Operační systém UNIX a základy programování hormostické roku 10. lekce -6-

## **Úprava proměnné PATH**

#### **Manuální změna proměnné PATH**

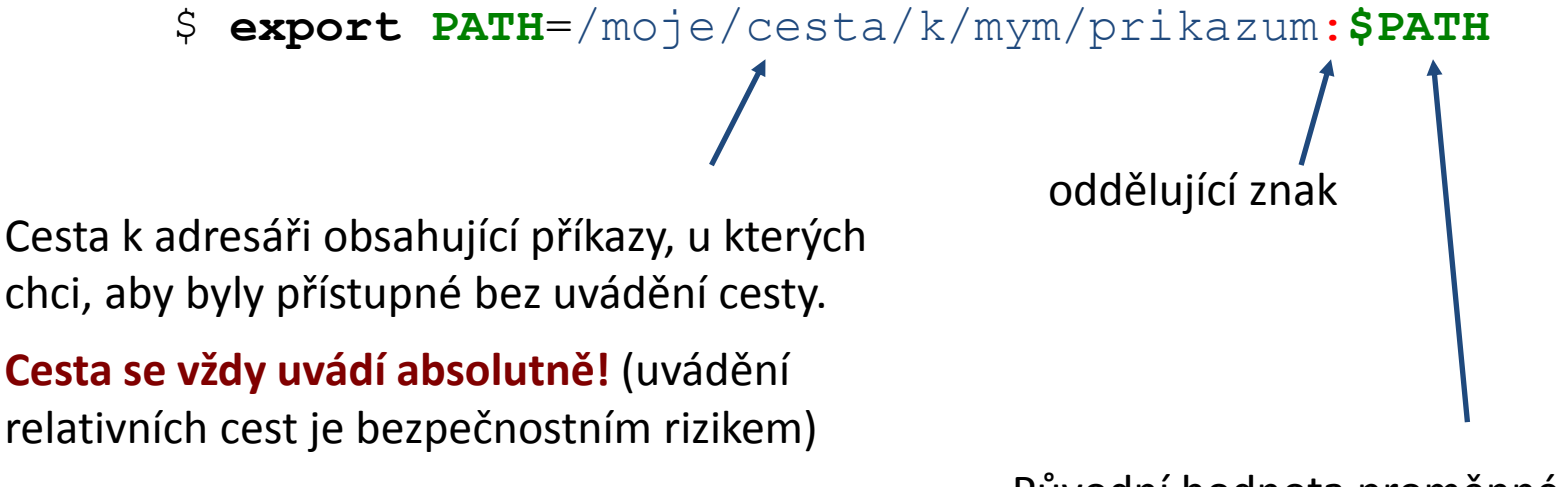

Původní hodnota proměnné **PATH** (nutné pro nalezení systémových příkazů)

#### **Automatizovaná změna proměnné PATH**

Automatizovanou změnu proměnné PATH (a případně jiných systémových proměnných) provádí příkaz **module.**

\$ **module** add vmd

## **Příkazy pro cvičení**

Příkaz **tr** slouží k transformaci nebo mazání znaků ze standardního vstupu. Výsledek je zasílán do standardního výstupu.

```
Příklady:
$ cat soubor.txt | tr --delete "qwe"
$ cat soubor.txt | tr --delete "[:space:]"
$~echo~$PATH ~|~tr ~":" "\n"
                            z obsahu souboru soubor.txt odstraní znaky "q", "w" a "e" 
                             z obsahu souboru soubor.txt odstraní všechny bílé znaky
                             v textu zaslaného příkazem echo budou nahrazeny znaky
```
":" znakem nového řádku "\n"

### **Cvičení**

- 1. Vypište hodnotu proměnné **PATH**.
- 2. Vypište adresáře obsažené v proměnné **PATH**, každý na jeden řádek.
- 3. V kterém adresáři se vyskytuje program **kwrite**?
- 4. Jaký je obsah tabulky použitých příkazů?
- 5. Jakým způsobem změní hodnotu proměnné **PATH** příkaz **module add vmd**?
- 6. V jakém adresáři se vyskytuje příkaz **vmd**?

### **MPlayer**

**MPlayer** slouží k přehrávání videa. Stručný popis ovládání lze získat spuštěním příkazu bez žádného argumentu.

#### **Příklad:**

```
$ mplayer movie.avi
             přehraje video movie.avi
```
#### **Zajímavé volby:**

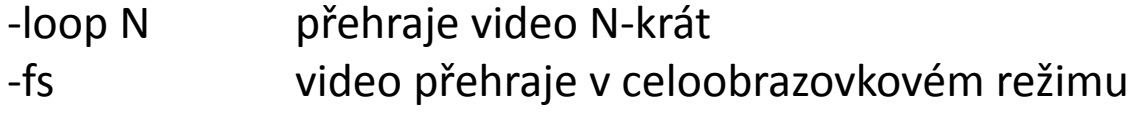

http://www.mplayerhq.hu

### **MEncoder**

**MEncoder** slouží ke kódování videa. Lze jej využít pro konverzi jednoho formátu do druhého, změně kodeku, nebo sestavení videa ze série obrázků.

#### **Sestavení videa z obrázků:**

mencoder "mf://\*.png" –mf fps=25 -ovc lavc -o output.avi **Vstupní data.** Použije všechny obrázky s příponou png. Obrázky musí mít vhodné jméno, které, pokud je použito pro setřídění, poskytne správnou sekvenci. **Výstupní encoder. Název vytvořeného videa. Počet snímků za sekundu** (FPS – frames per second).

Přehled: http://mariovalle.name/mencoder/mencoder.html

### **Alternativy**

#### **http://ffmpeg.org/**

FFmpeg is a complete, cross-platform solution to record, convert and stream audio and video. It includes libavcodec - the leading audio/video codec library.

#### **http://gstreamer.freedesktop.org/**

GStreamer is a library for constructing graphs of media-handling components. The applications it supports range from simple Ogg/Vorbis playback, audio/video streaming to complex audio (mixing) and video (non-linear editing) processing.

## **Cvičení**

- 1. V adresáři **/home/kulhanek/Data/Video** jsou dva soubory s příponou **avi**. Oba soubory si překopírujte do adresáře **moje\_video**, který vytvoříte ve vašem domovském adresáři.
- 2. Obě videa přehrajte v programu **mplayer**. Naučte se základní ovládání programu: pozastavení videa, přesouvání ve videu, přepnutí do celoobrazovkého režimu.
- 3. V adresáři **/home/kulhanek/Data/MovieImages** jsou obrázky ve formátu png. Vytvořte si adresář **/scratch/vas\_login/mimages** , do kterého obrázky překopírujte.
- 4. Jaké rozměry (šířku, výšku a bitovou hloubku) má obrázek **e\_0010.png**?
- 5. Z obrázků sestavte dvě videa o FPS=10 a FPS=50.
- 6. Vytvořená videa přehrajte.

# **Hybridní skripty**

### **Přesměrování v rámci skriptu**

2110 Operační systém UNIX a základy programování hornosti hornosti († 10. lekce <mark>-14-</mark>

### **Přesměrování v rámci skriptu**

**Přesměrování standardního vstupu** programu my\_command ze souboru skriptu.

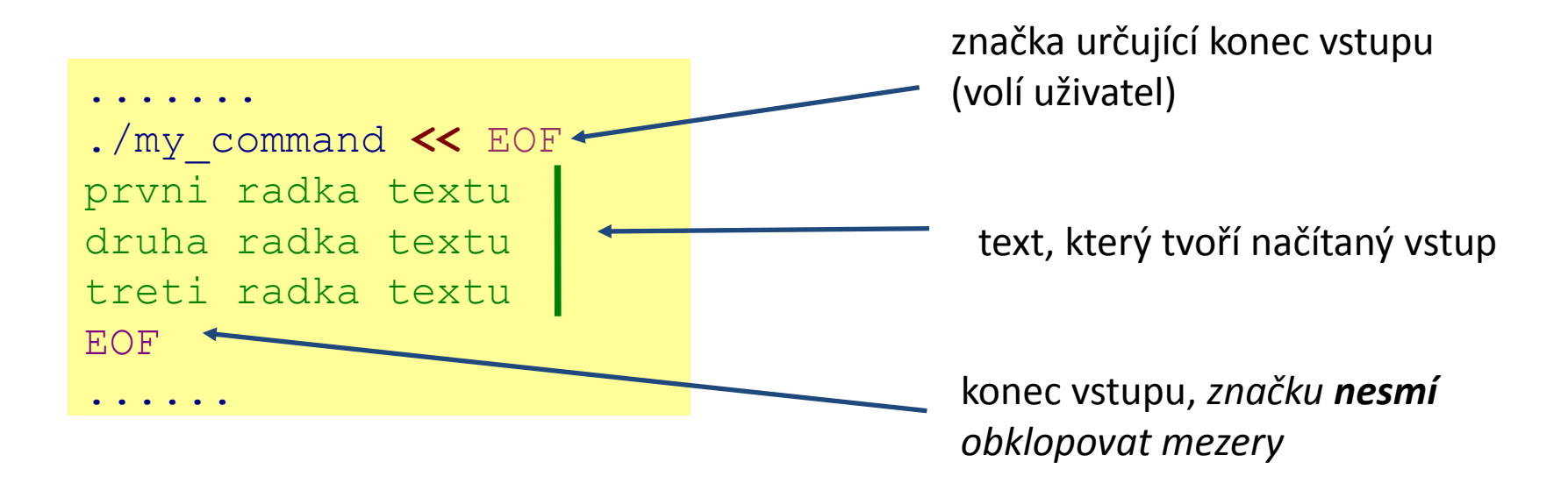

Tento způsob přesměrování je obzvláště výhodné používat ve skriptech, nicméně funguje i v příkazové řádce. Výhodou je expanze proměnných v načítaném textu.

## **Ukázky**

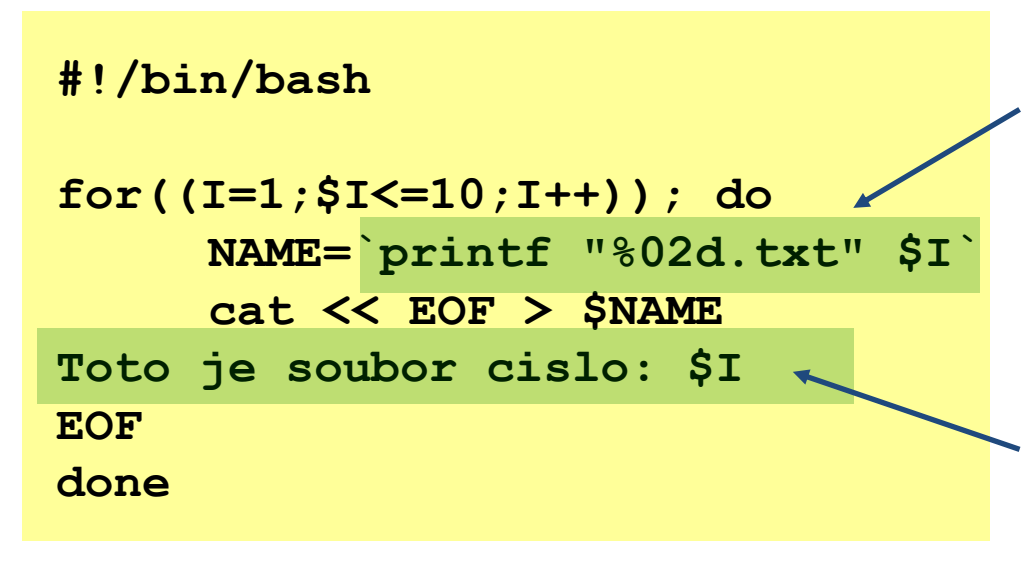

Výsledek příkazů uvozených zpětnými uvozovkami `` je uložen do proměnné NAME.

Vyznačený text je poslán do **standardního vstupu** příkazu cat, proměnné jsou expandovány odesláním, příkaz cat jej pak uloží do souboru \$NAME.

#### **#!/bin/bash**

**gnuplot << EOF plot sin(x) EOF**

Uvedeným způsobem lze programově vytvářet skripty pro gnuplot.

## **Cvičení**

1. Vytvořte skript, který vytvoří deset souborů. Jméno souboru bude ve formátu XX.txt, kde XX je číslo souboru. Pokud je číslo souboru menší než deset, tak jako první cifru v názvu použijte znak 0. Každý soubor bude obsahovat následující text (X je číslo souboru):

> **Automaticky vytvoreny textovy soubor Cislo souboru je: X**

2. Napište skript(y), který vytvoří sérii obrázků zobrazující vlnění (funkce sin, nebo cos v 2D nebo 3D, dle vašeho uvážení). Z obrázků sestavte video pomocí příkazu **mencoder**. Video přehrajte pomocí příkazu **mplayer**.